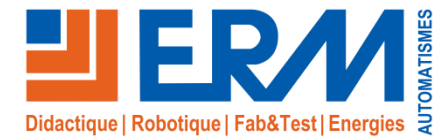

### Virtual Sphère « Ermasmart Assemblage» *Découverte fonctionnelle de la ligne de production Ermasmart en mode Assemblage*

#### **Découverte de la ligne Ermasmart**

Le scénario *Ermasmart en mode Assemblage* commence par balayer les parties opératives de chaque module.

L'apprenant va découvrir:

- le Pick&Place cartésien XYZ (XY10)
- le Robot collaboratif de Bouchage & Assemblage (MI00/MR10)
- le Robot collaboratif de Dévracage 2D & Assemblage-vissage (ON10)

A chaque étape une courte vidéo et un quizz présente la machine et permet ainsi de mieux comprendre le fonctionnement du poste.

L'apprenant balaye plusieurs technologies de préhension et de sécurité, et doit identifier la fonction de chacun des modules dans la configuration **Assemblage.**

Dans un second temps, il remonte la ligne Ermasmart cette fois-ci dans l'ordre inverse côté partie commande.

L'apprenant va devoir identifier, pour chacun des postes, les composants tels que l'armoire, la verrine, le pupitre IHM, …

A la fin du scénario, l'apprenant devra sélectionner pour chaque poste les matières d'œuvres entrantes et sortantes de la ligne.

#### **Savoirs**

Découverte des parties opératives

Découverte des parties commandes

#### **Compétences**

- ✓ Compréhension d'un système industriel
- Identifications des composants
- Identifications des matière d'œuvre entrantes et sortantes

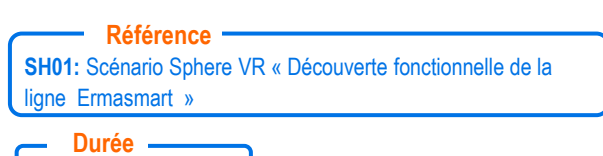

Vidéos tutorielles intégrées au scénario & quizz interactif

**Outils pédagogiques**

#### En moyenne 20 Min

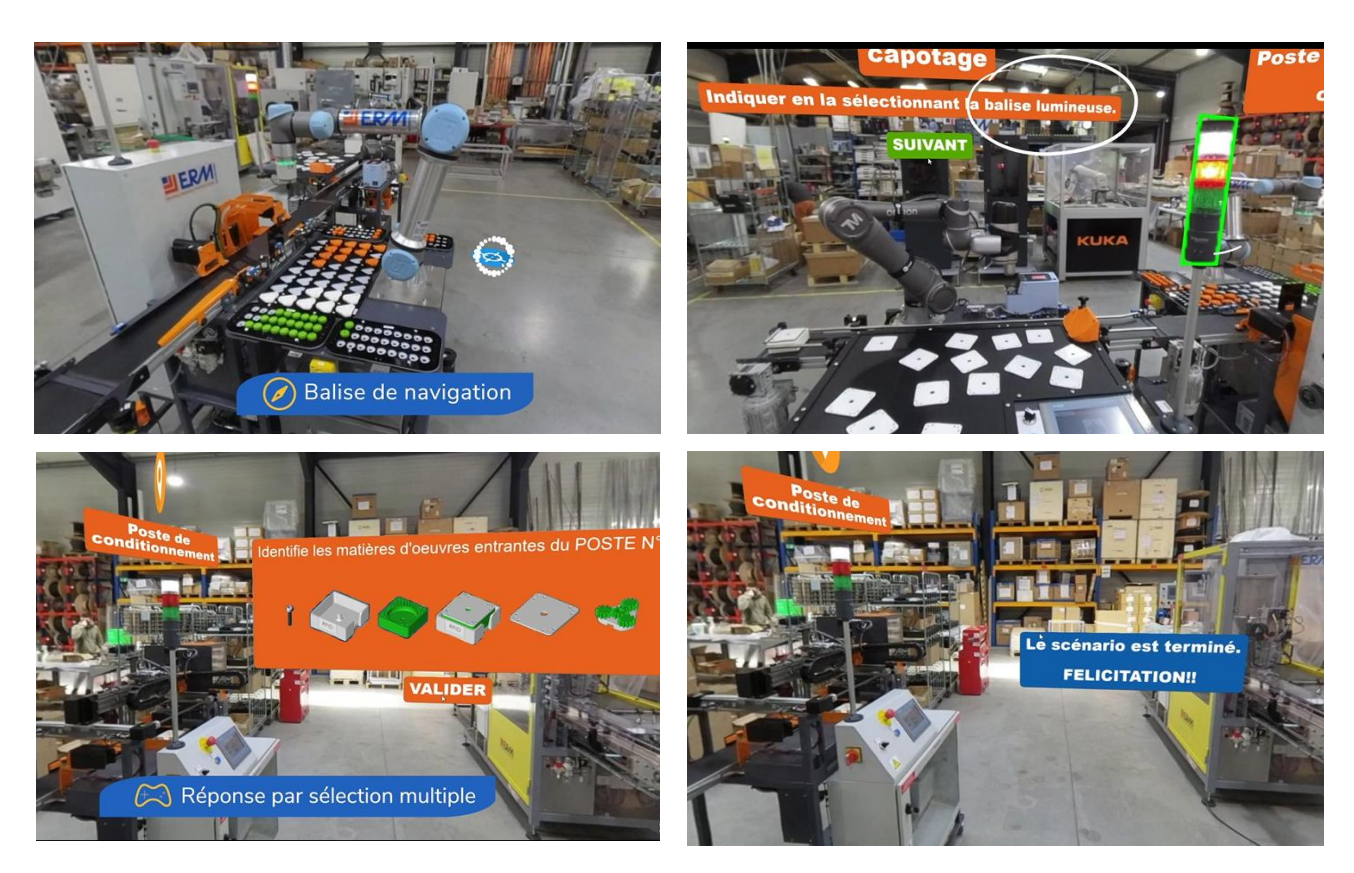

Plus d'informations sur www.erm-automatismes.com 2021-12-15 - 1

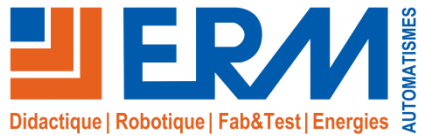

www.erm-automatismes.com

## Virtual Sphère « Ermasmart Conditionnement»

### *Découverte fonctionnelle de la ligne de production Ermasmart en mode Conditionnement*

**Découverte de la ligne Ermasmart**

Le scénario *Ermasmart en mode Conditionnement* commence par balayer les parties opératives de chaque module.

L'apprenant va découvrir:

- le Robot collaboratif de Dévracage 2D & Assemblage-vissage (ON10)
- la Dosaxe (DX10)
- le Robot collaboratif de Bouchage & Assemblage (MI00/MR10)
- le Pick&Place cartésien XYZ (XY10)

A chaque étape, une courte vidéo et un quizz présentent la machine et permettent ainsi de mieux comprendre le fonctionnement du poste.

L'apprenant balaye plusieurs technologies de préhension, de sécurité et doit identifier la fonction de chacun des postes dans la configuration **Conditionnement.**

Dans un second temps, il remonte la ligne Ermasmart cette fois-ci dans l'ordre inverse coté partie commande.

- L'apprenant va devoir identifier, pour chacun des postes, les composants tels que l'armoire, la verrine, le pupitre IHM, …
- A la fin du scénario l'apprenant devra sélectionner pour chaque poste les matières d'œuvres entrantes et sortantes de la ligne.

#### **Savoirs**

- Découverte des parties opératives
- Découverte des parties commandes

#### **Compétences**

- ✓ Compréhension d'un système industriel
- Identifications des composants
- Identifications des matière d'œuvre entrantes et sortantes

Vidéos tutorielles intégrées au scénario & quizz interactif

**Outils pédagogiques**

**SH01:** Scénario Sphere VR « Découverte fonctionnelle de la ligne Ermasmart » **Références**

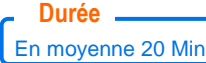

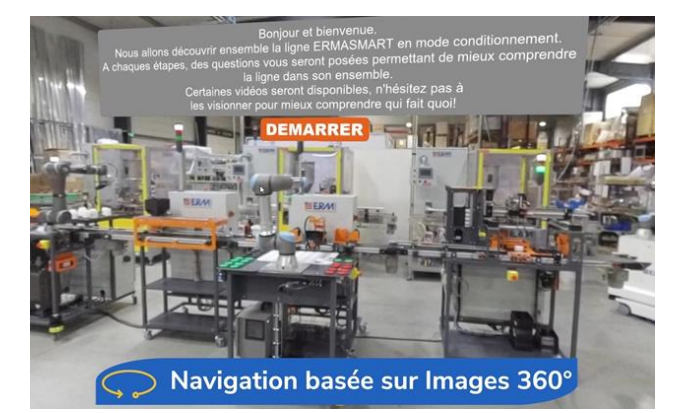

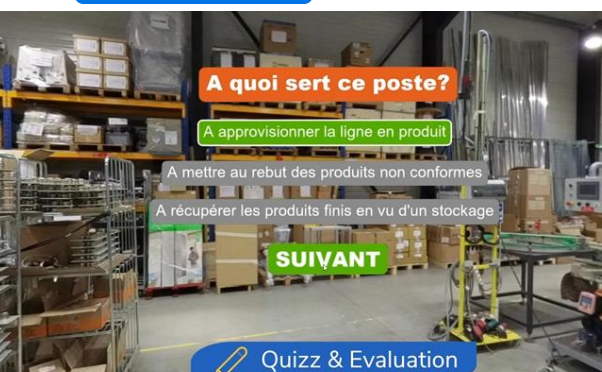

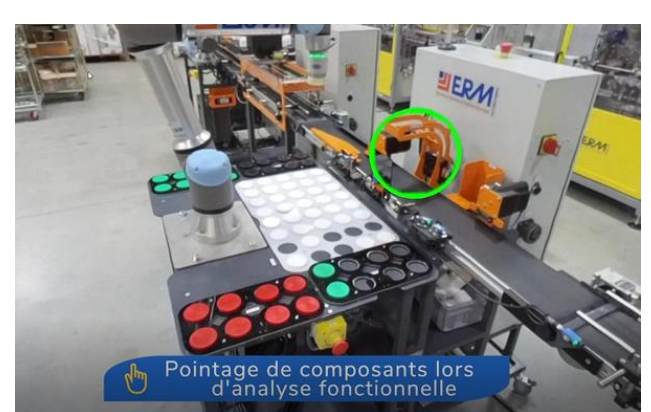

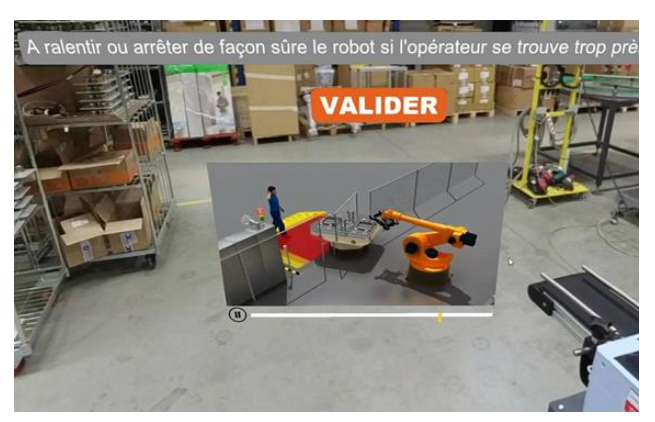

Plus d'informations sur www.erm-automatismes.com 2021-12-15 - 1

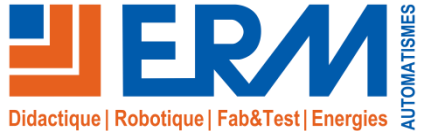

## Virtual Sphere « Ermasmart Assemblage & Conditionnement»

*Découverte fonctionnelle de la ligne de production Ermasmart en modes Assemblage & Conditionnement*

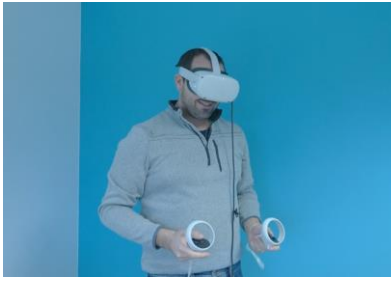

Scénario disponible sur:

- Casque de RV (Oculus, HTC…)
- PC/Tablette

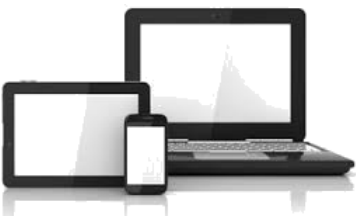

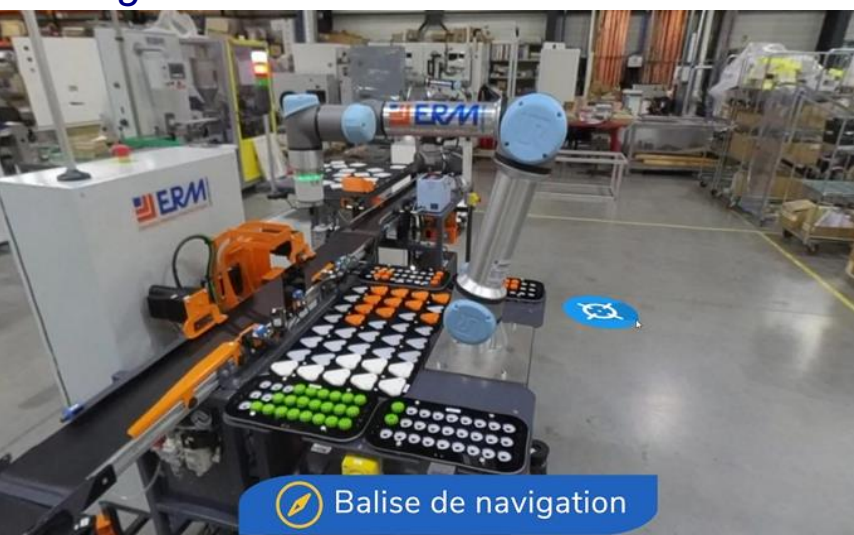

# Sphère de Speedernet

### *Environnement de création graphique de contenus VR*

#### **Descriptif**

**Sphere rend la Réalité Virtuelle accessible à tous, prise en main simple et intuitive**

- ✓ Ne nécessite aucune **connaissance en programmation**
- ✓ **Création d'expériences immersives à partir de panoramas photo et vidéos 360° ou scènes 3D**
- ✓ **Gestion de l'interactivité** : l'éditeur d'implication de Sphère permet de donner vie aux scénarios
- ✓ Chaque élément intégré dans un panorama peut devenir visible, interactif, passif, animé ..
- ✓ **Lecture depuis un ordinateur, un casque VR, une tablette ou un Smartphone**.
- ✓ Diffusion via un **navigateur web**
- ✓ **Génération de fichiers SCORM**

**3 étapes pour développer votre scénario**

- **- ETAPE 1 : Importez vos ressources à 360°** (photos/vidéos ou scènes 3D )
- **- ETAPE 2 : Donnez vie à votre contenu (**Définissez les conditions de navigation / d'affichage)
- **- ETAPE 3 : Testez-publiez (**Testez votre ressource WebVR dans votre casque VR/écran,
- Publiez via un navigateur web)

#### **Environnement matériel & logiciel**

**Matériel nécessaires pour créer et tester des scénarii de Réalité Virtuelle sur Sphere :**

- Casque de réalité virtuelle Oculus Rift ou Quest, ordinateur portable avec carte graphique adaptée, paramétrage du matériel et des logiciels par ERM avant livraison (Réf.: VI07)
- Pack Sphere Premium Education 5: Environnement de création graphique de contenus VR, 5 licences Education, abonnement d'un an, incluant 3 heures de prise en main à distance (Réf.: SP//PackSphereEducation5-1Y)
- Matériel de prise de vue 360° (ex: Caméra 360° VR « Kandao Qoocam 8K » et son trépied)

Les scénarii peuvent aussi être exécutés sur PC (sans le côté immersif). Les scénarii peuvent être *exécutés simultanément sur plusieurs casques immersifs et PC.*

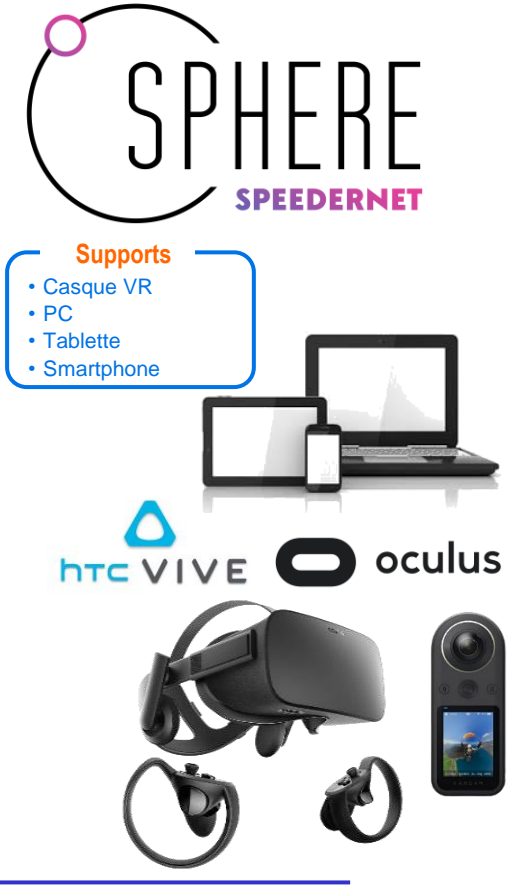

561, allée Bellecour-84200 Carpentras - France - Tél. + 33 (0) 4 90 60 05 68 www.erm-automatismes.com - contact@erm-automatismes.com